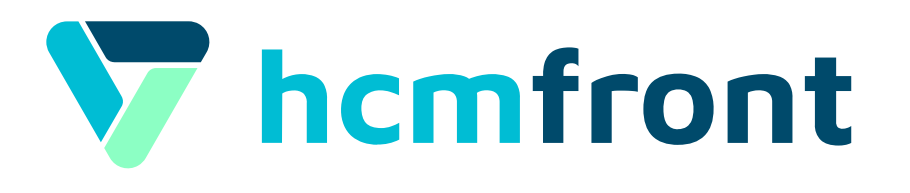

#### Guía para la **Gestión documental**

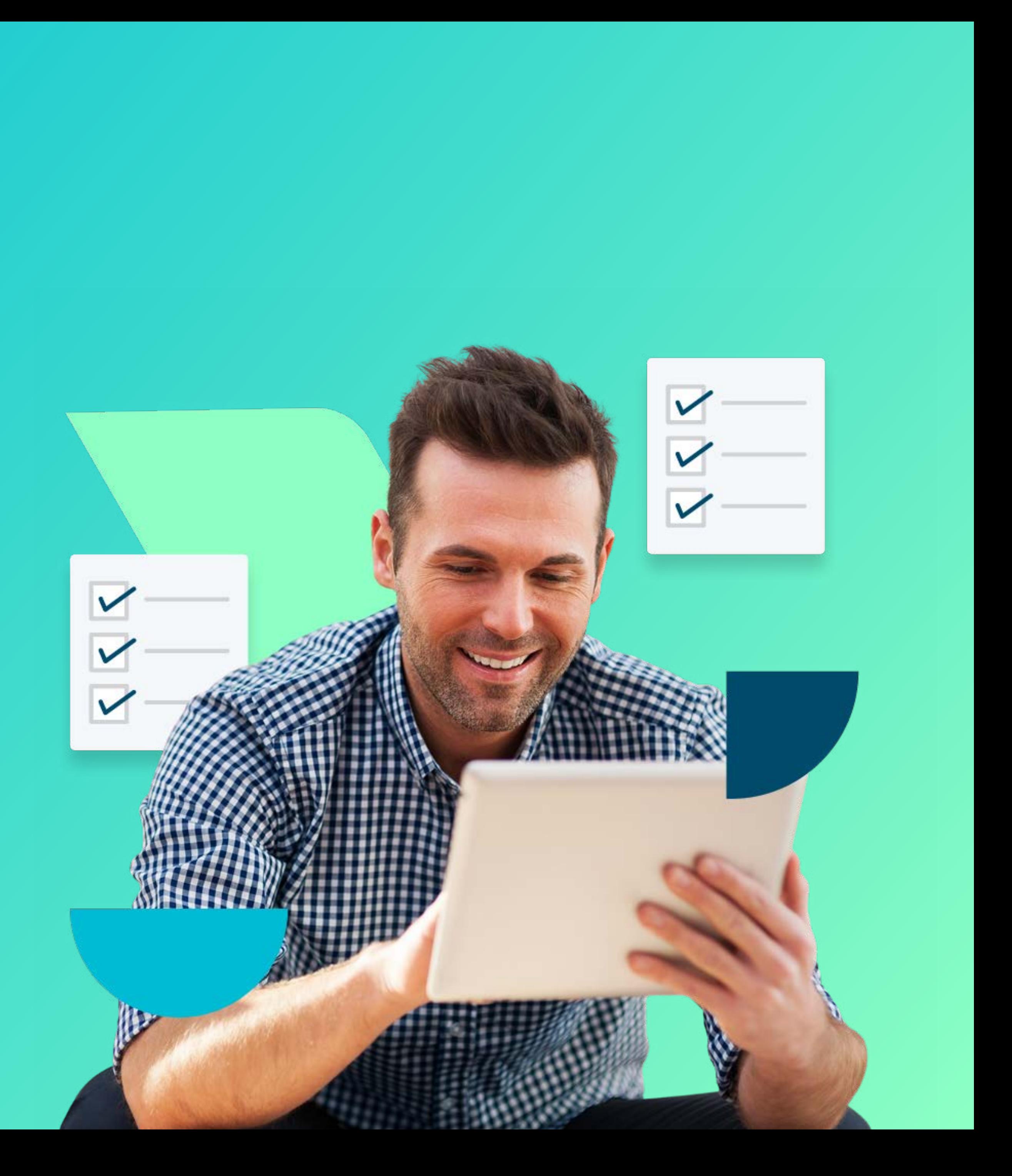

#### En **3 pasos** Haz tu **Gestión documental**

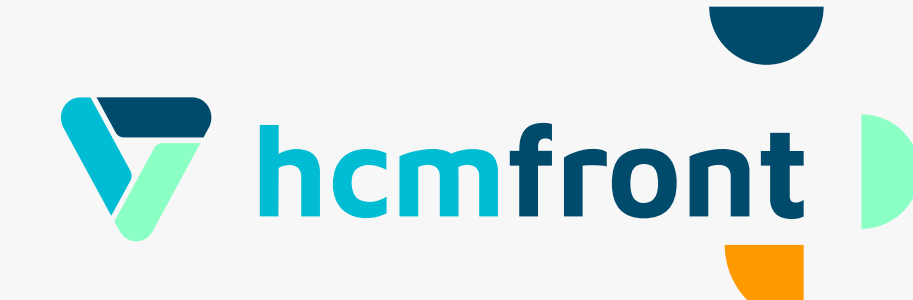

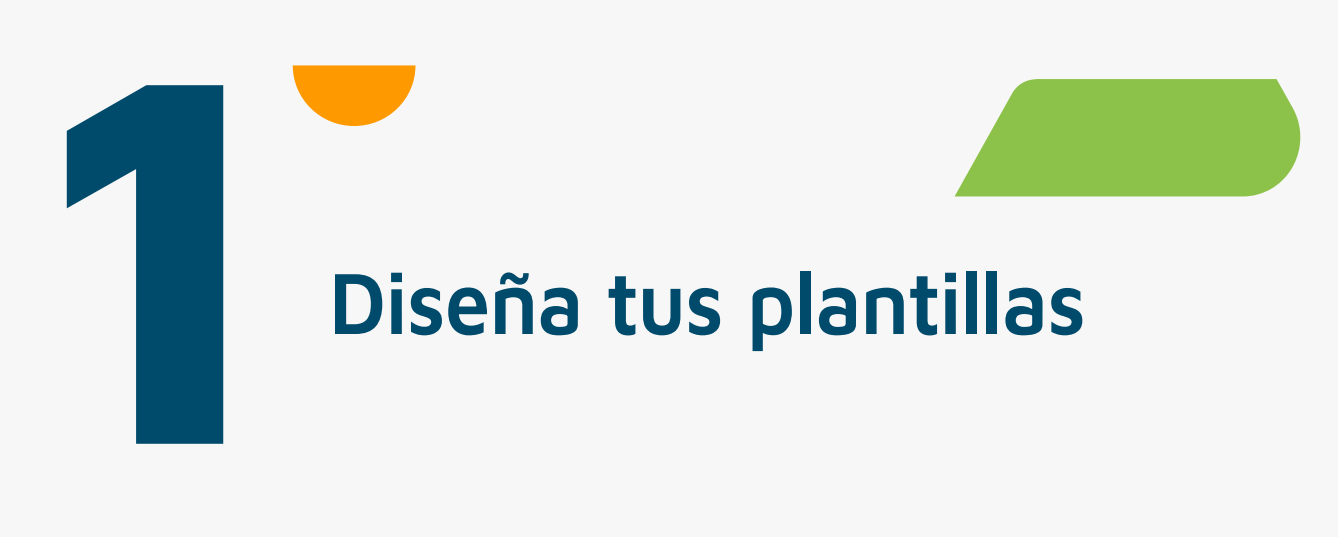

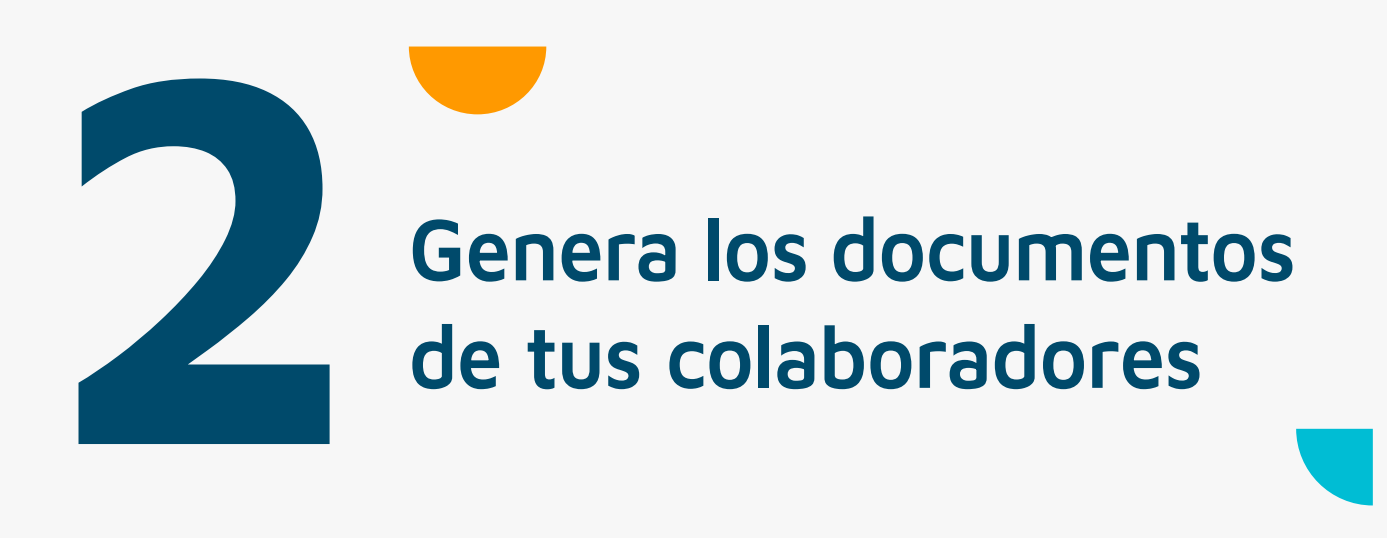

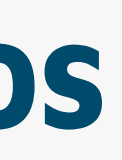

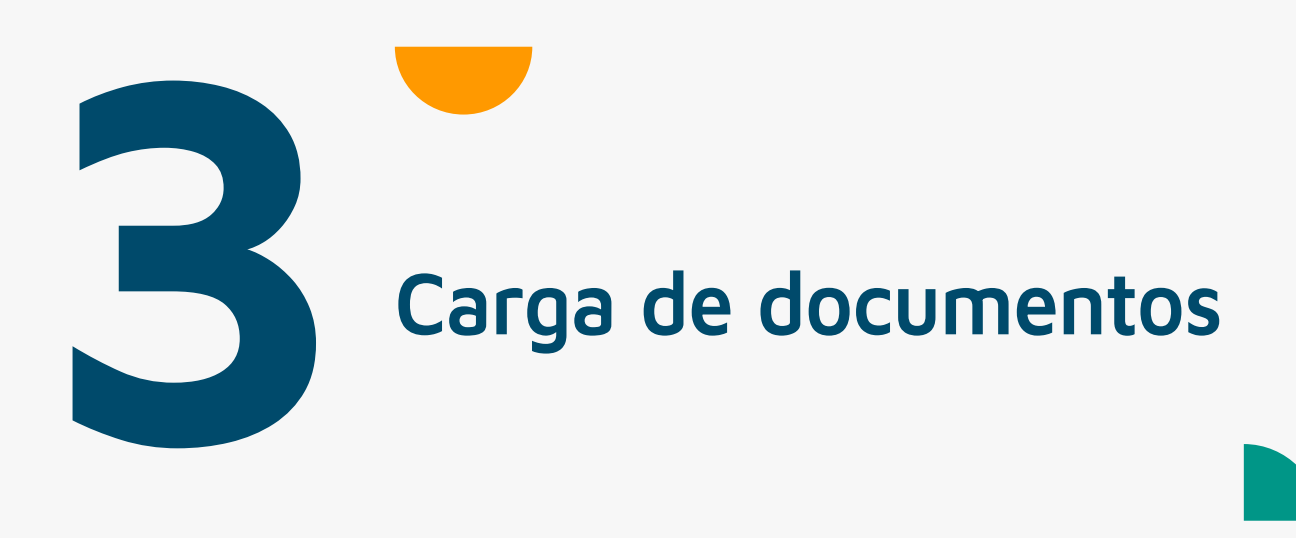

# Paso 1 **Diseña las plantillas**

hcmfront puede almacenar las plantillas que tu definas, incorporando en ella etiquetas que van a autocompletarlas con la información individual de cada colaborador, cuando tu lo necesites.

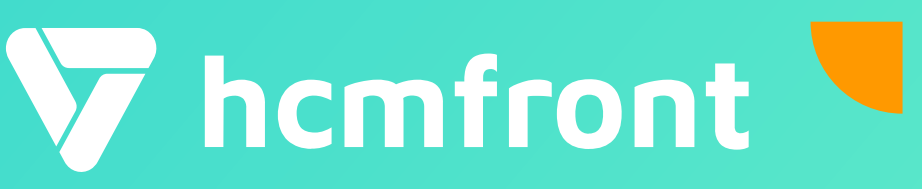

E

 $\mathcal{N}$ 

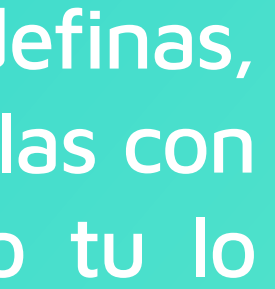

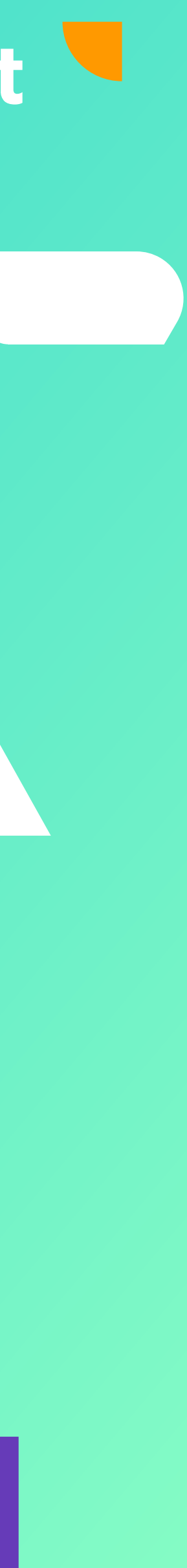

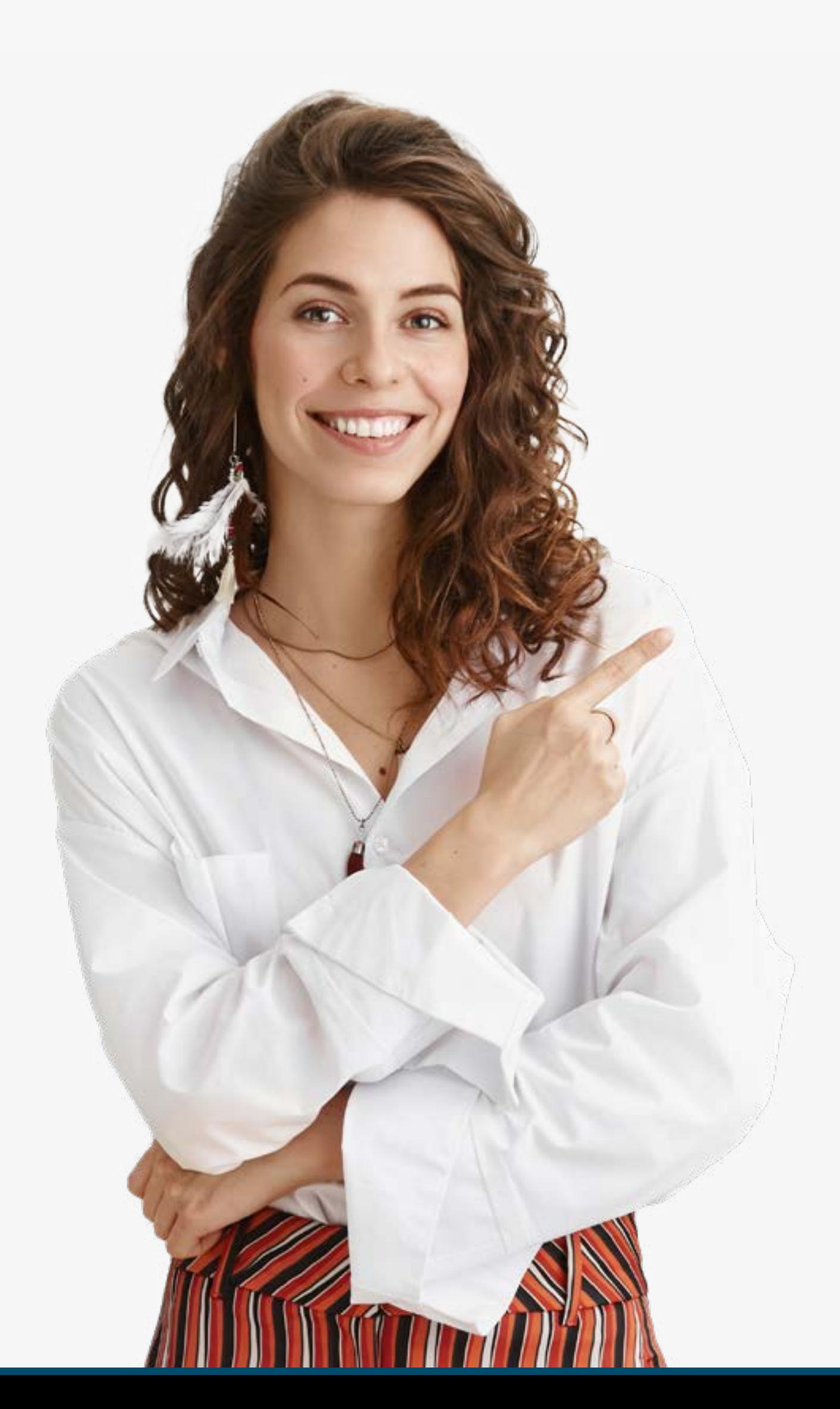

• El primer paso es crear un tipo de documento, que nos permita agrupar las plantillas que creemos posteriormente.

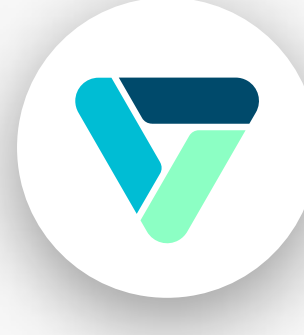

• El segundo paso, es crear una plantilla de documento

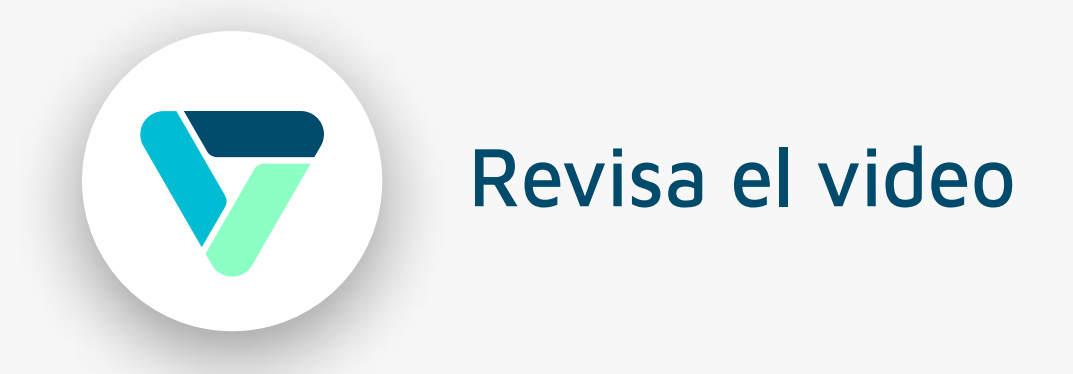

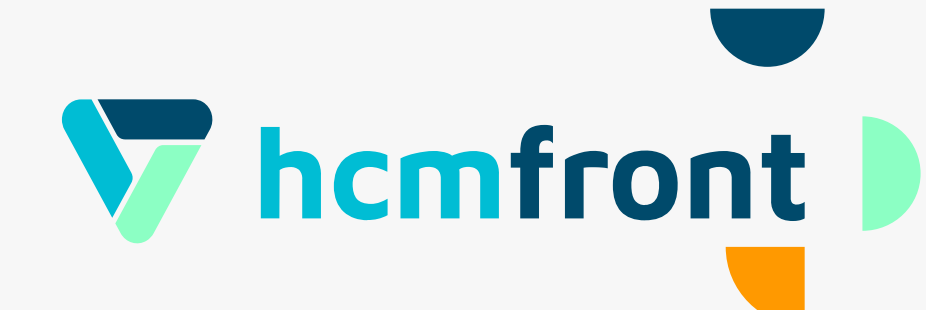

## Paso 2 **Genera los documentos de tus colaboradores**

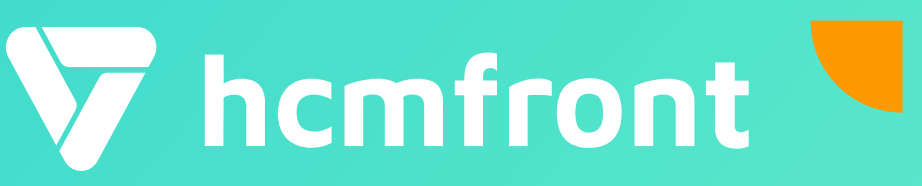

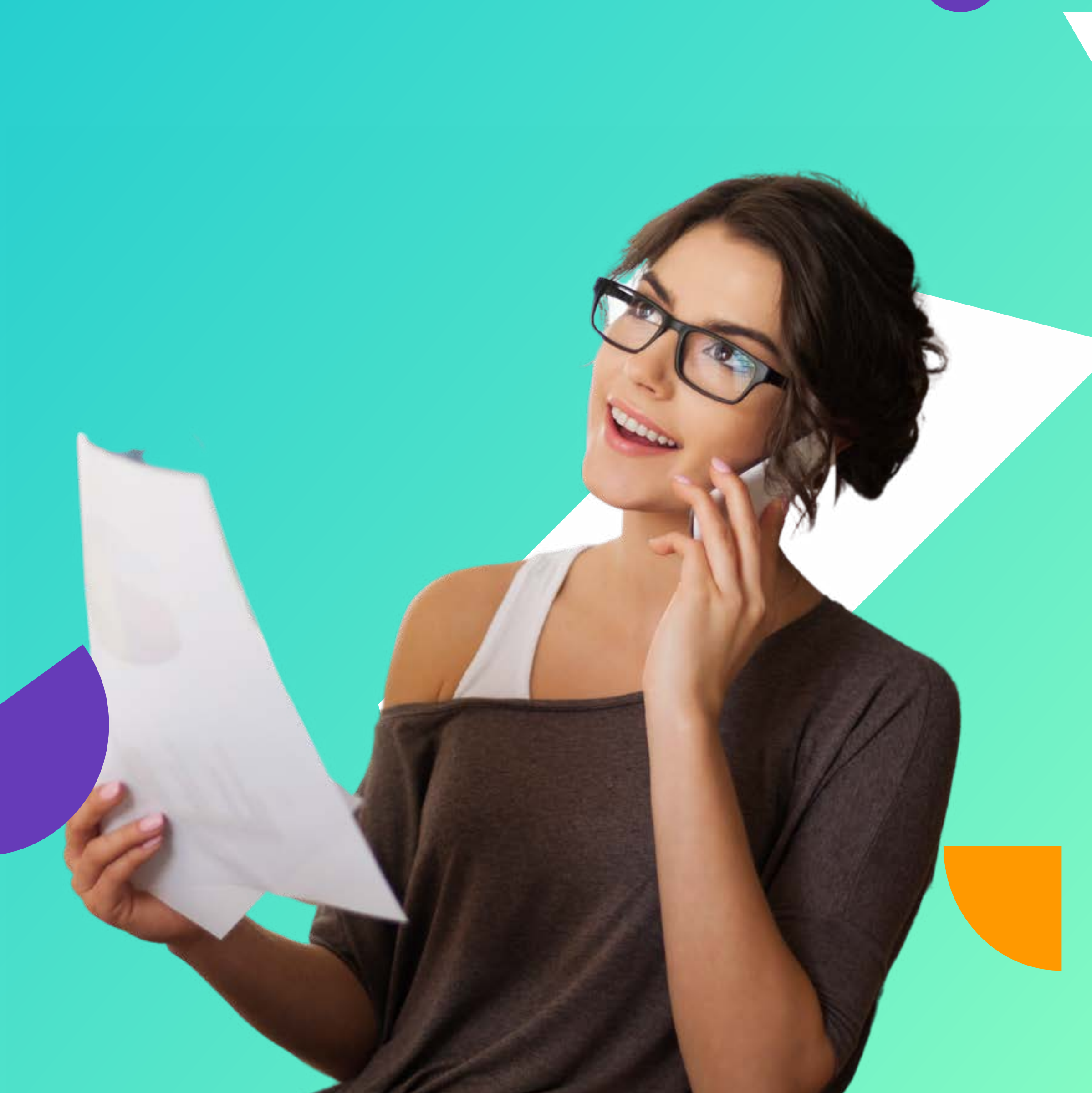

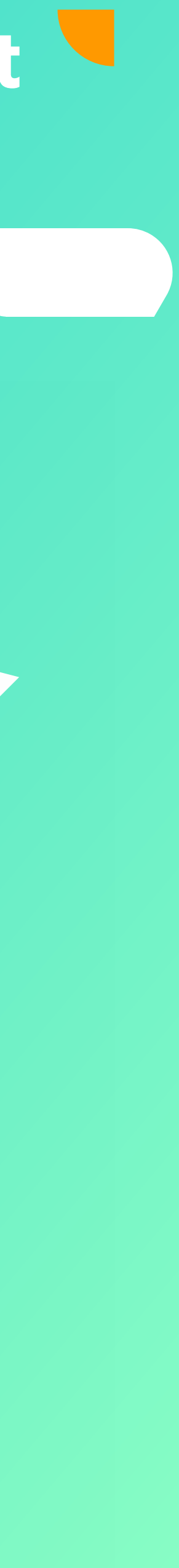

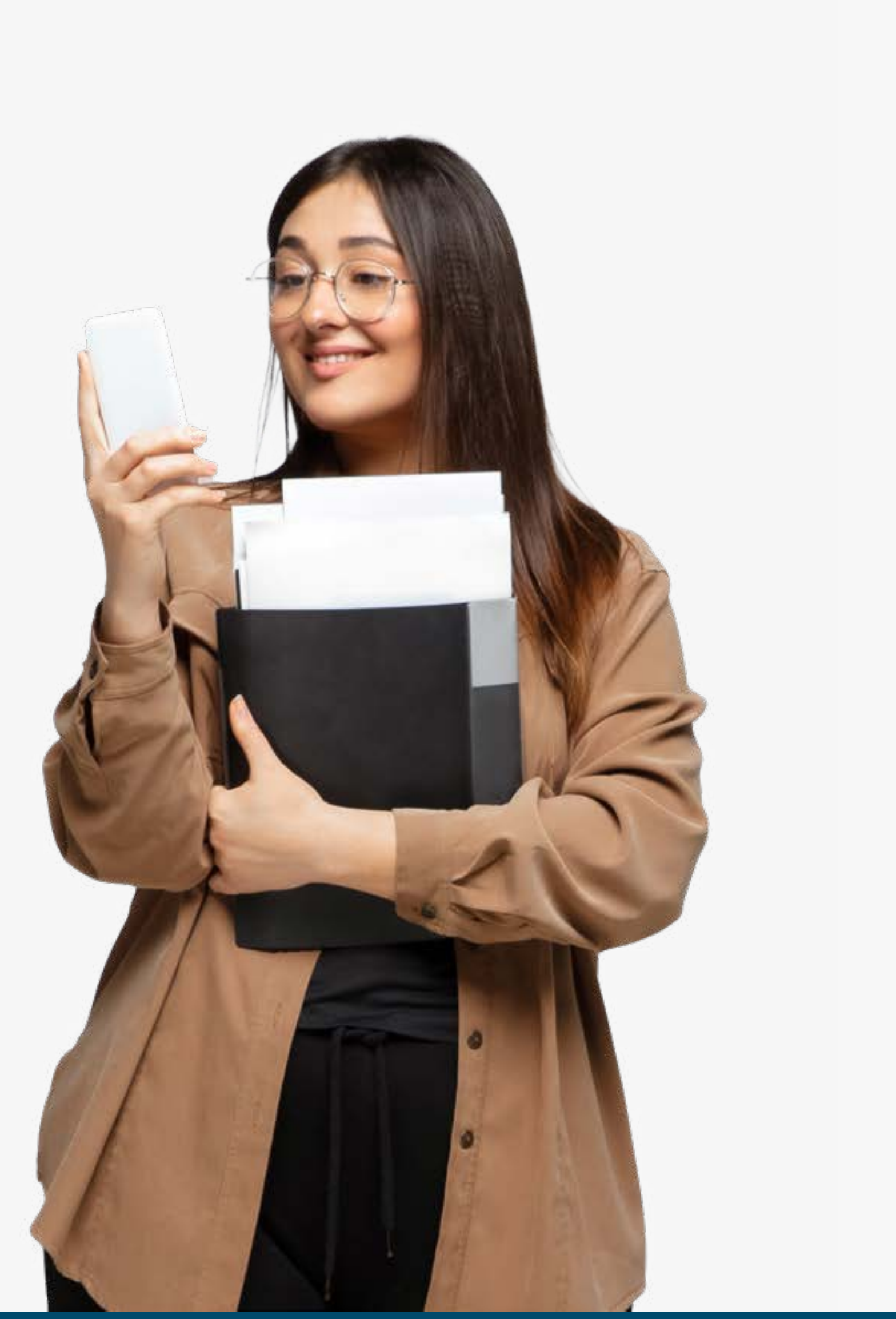

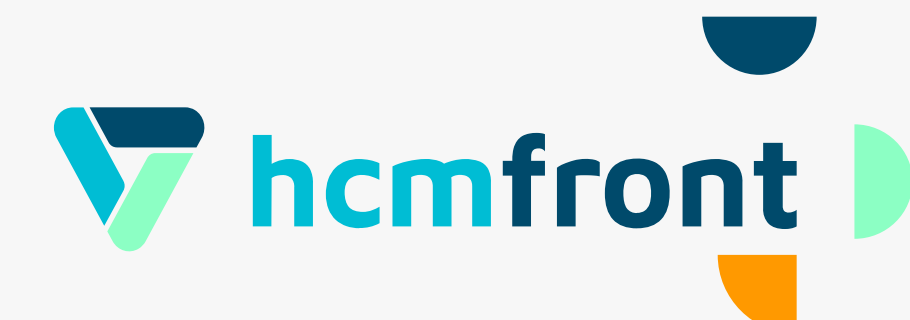

- En hcmfront puedes generar los documentos automáticamente para tantos colaboradores como quieras.
- Teniendo tu plantilla creada, seleccionas los colaboradores para los que quieres crear el documento y las etiquetas autocompletarán los datos para generar cada documento individualmente.

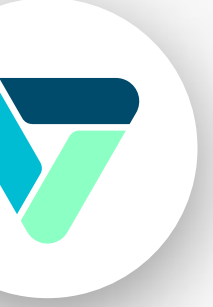

#### Paso 3

## **Carga de documentos**

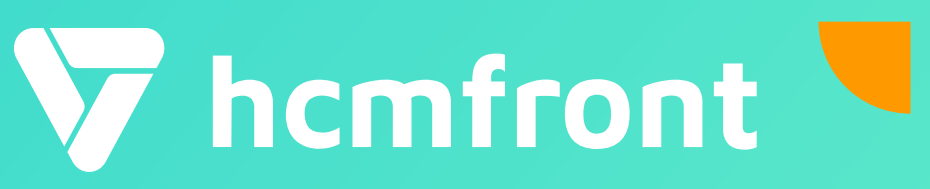

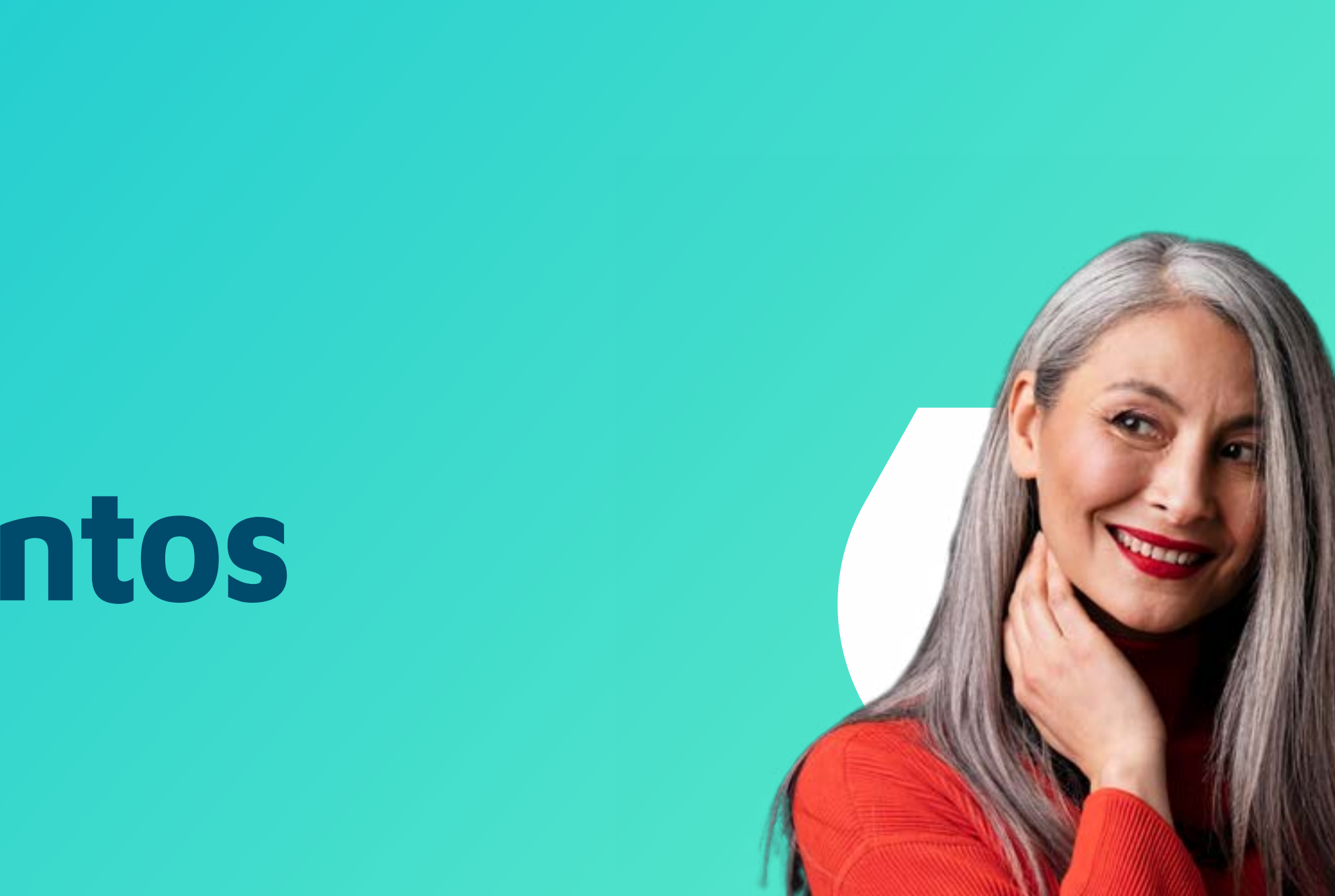

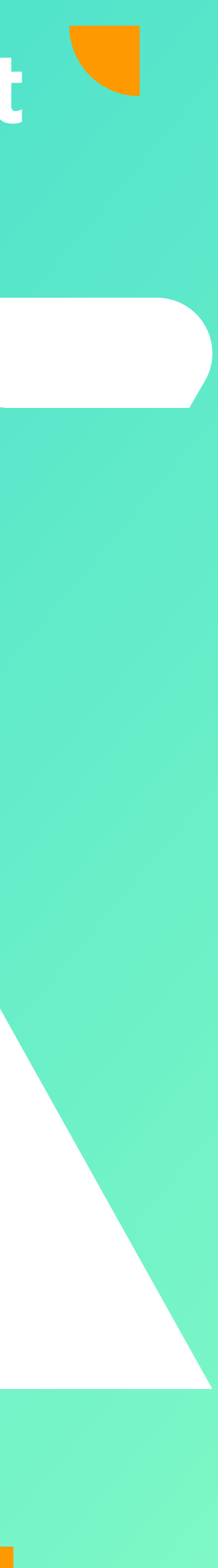

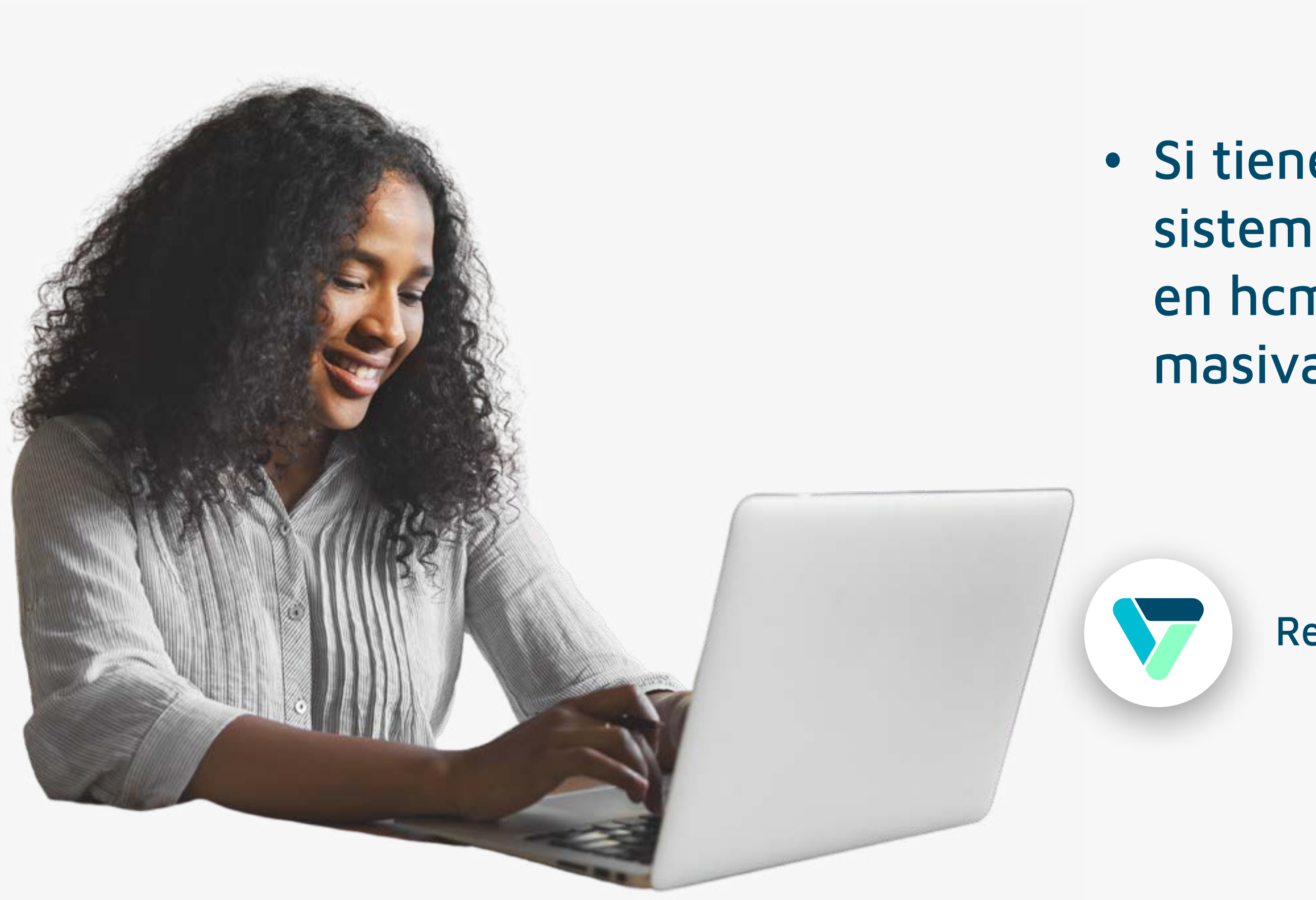

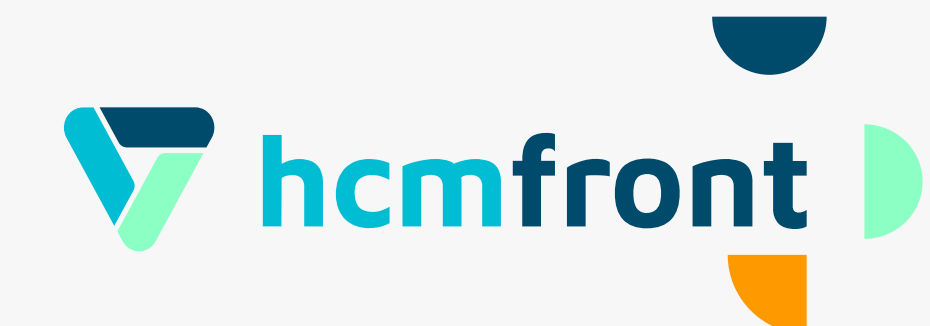

#### • Si tienes documentos pdf generados en otros sistemas que quieres almacenar y/o firmar en hcmfront, también puedes cargarlos masivamente.

## **Solicita Firma electrónica**

Puedes enviar el documento, con múltiples alternativas, para que sea firmado por; el colaborador, una o dos contrapartes o solo las contrapartes.

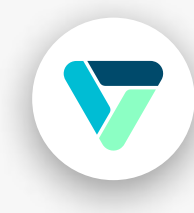

Cada firmante recibirá una notificación y un correo informándole que debe firmar o rechazar el documento

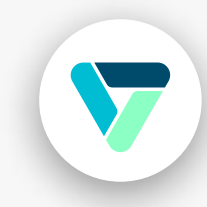

Revisa el video

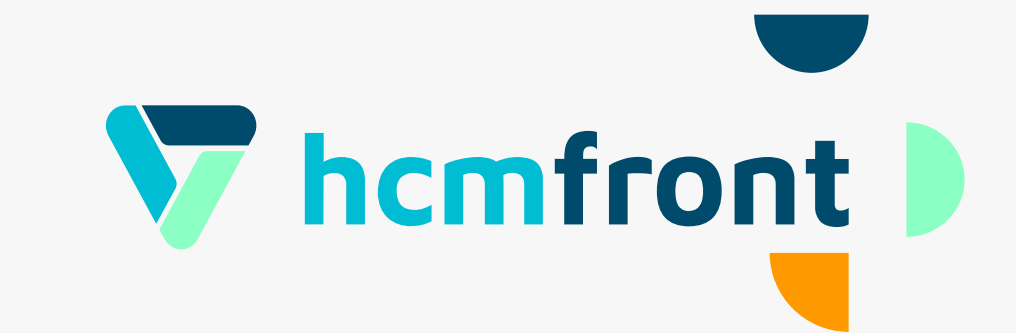

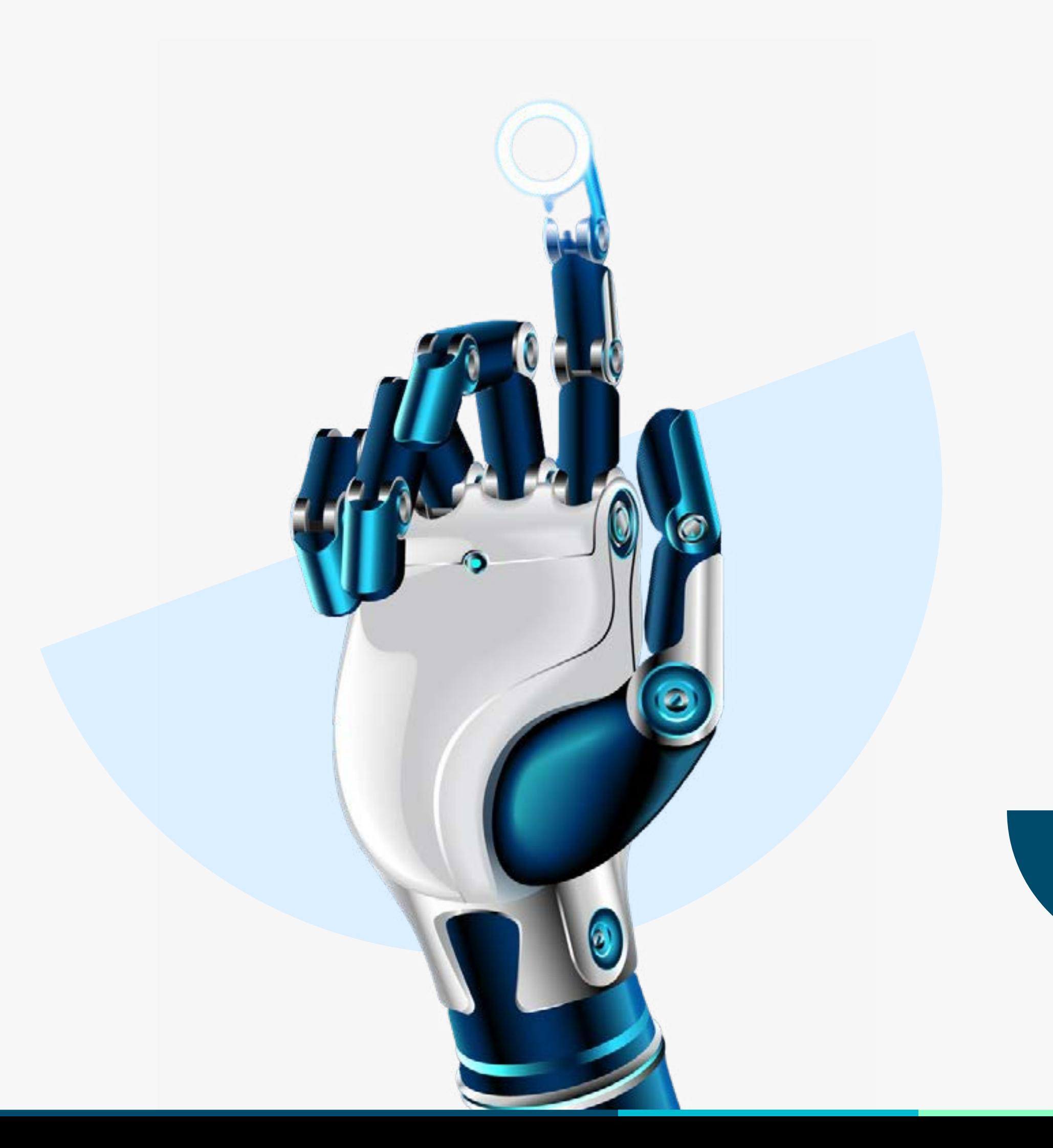

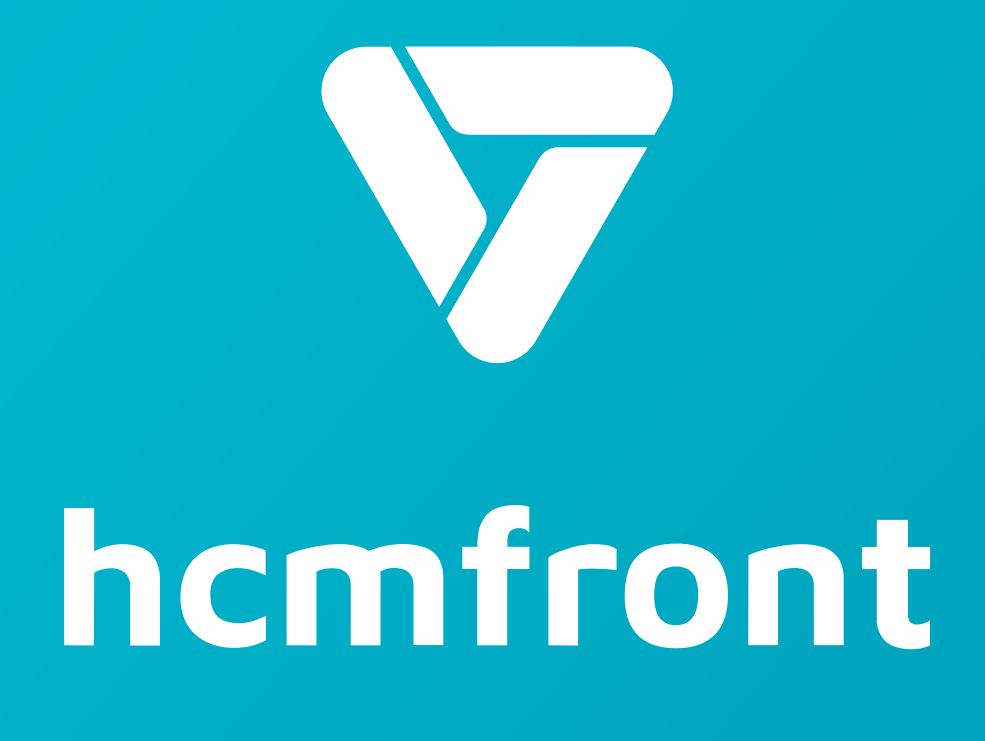

**Si tienes dudas adicionales, visita nuestro [centro de ayuda](https://support.hcmfront.com/es) o escríbenos por el chat.**

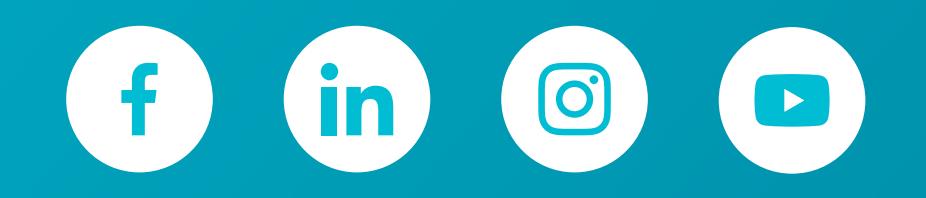

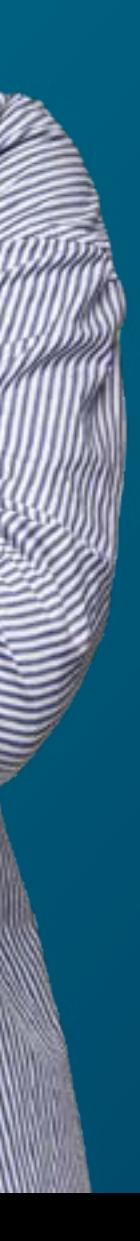